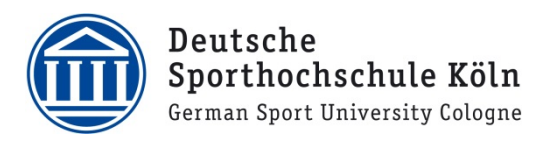

## FTAPI - Daten sicher und einfach senden & empfangen

Öffnen Sie die Webseite <https://transfer.dshs-koeln.de>in Ihrem Browser.

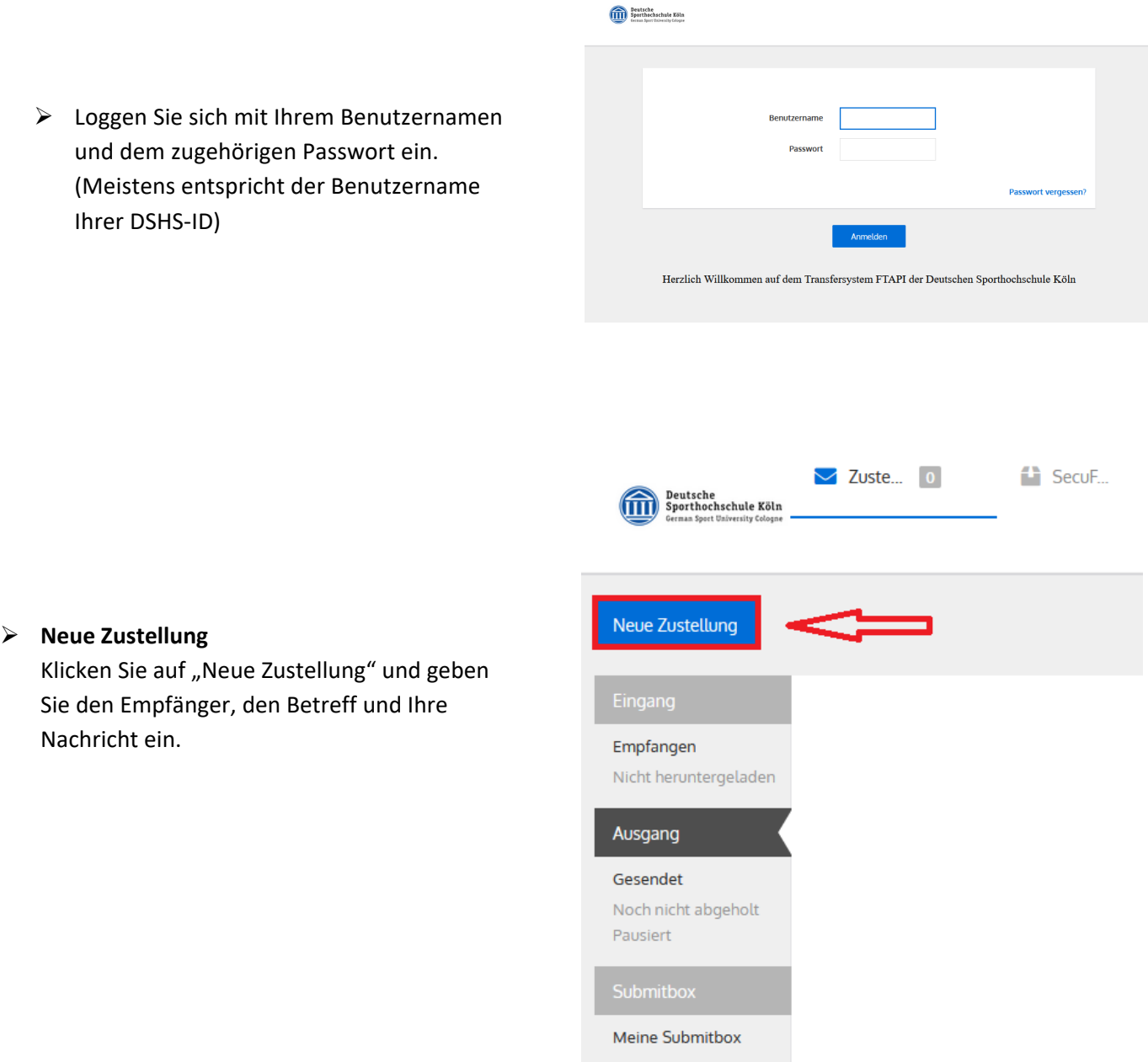

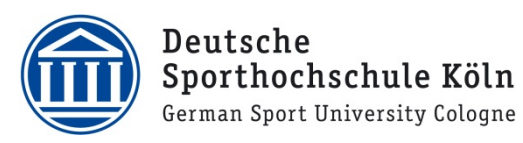

 Im nächsten Schritt können Sie die Sicherheitsstufe und die Gültigkeitsdauer der Nachricht auswählen.

Bitte beachten Sie:

Sollten Sie mit Stufe 3 oder 4 versenden wollen, setzen Sie sich bitte vor dem ersten Versand mit ze.IT (ftapi@dshs-koeln.de) in Verbindung.

 $\triangleright$  Die Gültigkeitsdauer gibt an, wie lange der Empfänger die Daten abrufen darf.

Über das **+** können Sie Dateien als Anhänge hinzufügen.

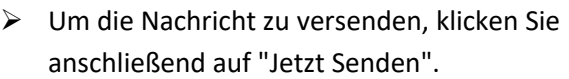

 $\triangleright$  Die Daten werden anschließend auf den Transferserver geladen und der Empfänger erhält eine E-Mailbenachrichtigung mit dem Text Ihrer Nachricht (sofern Sie nicht über die Sicherheitsstufe 4 versendet haben) und einem Link zu den entsprechenden Dateien. Der Absender wird nachdem die Dateien vom Empfänger heruntergelanden wurden per E-Mail benachrichtigt.

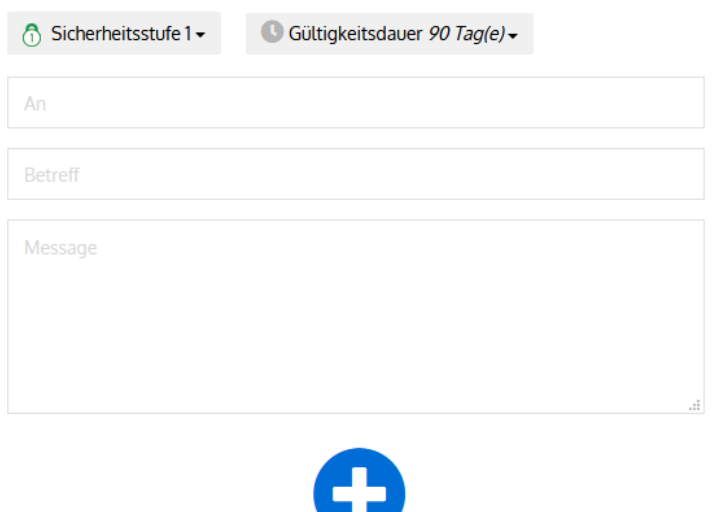

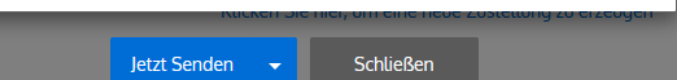

Dateien hinzufügen ..

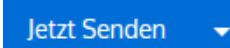

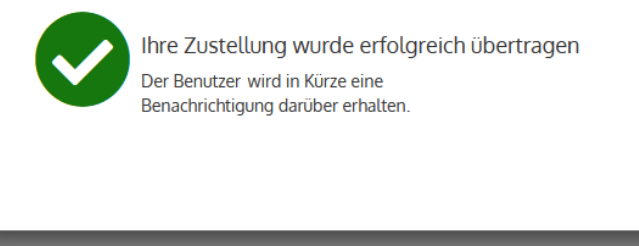

Weitere Zustellung erstellen

Schließen